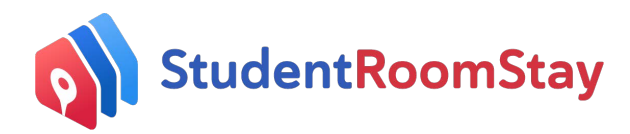

## **Confirming Your Student Placement as CURRENT after the Student's Arrival**

- Once you receive our email requesting you to "CONFIRM ARRIVAL DETAILS" *please log on to your SRS Dashboard* at <https://srsc.studentroomstay.com/login?from=>
- You will be directed to your SRS Dashboard, where you will see the below:

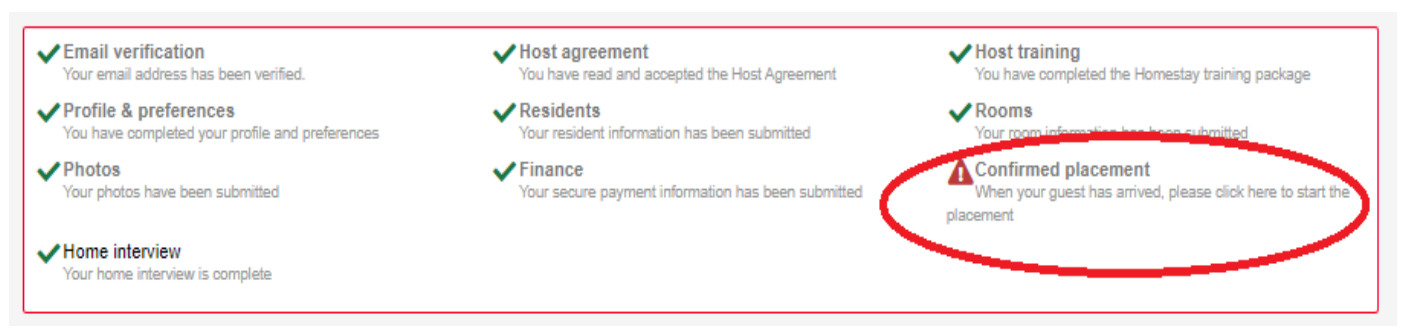

- Select *Confirmed Placement*
- You will be directed to the below screen (with the Student name in red listed above). Ensure the Student name in red is correct, then *select the date* the Student arrived in your home.

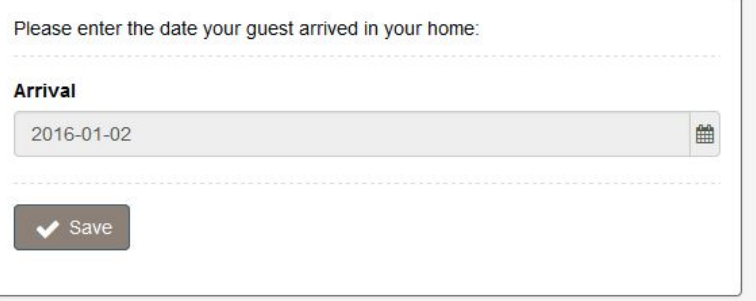

- Click *Save.*
- The below screen will show that the placement is now current.

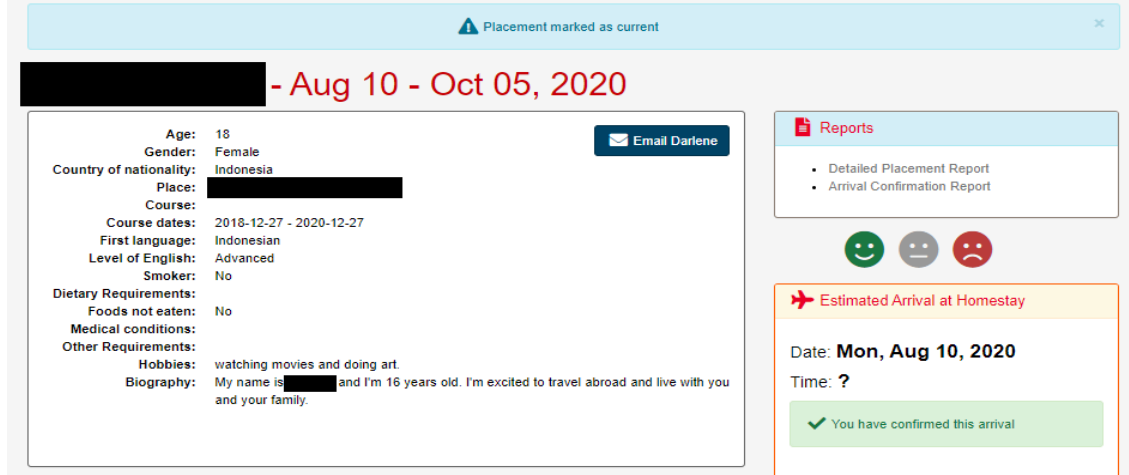